# MÉDIA LABC

# **Procédure pour l'utilisation de la caméra vidéo Sony PXW-X70**

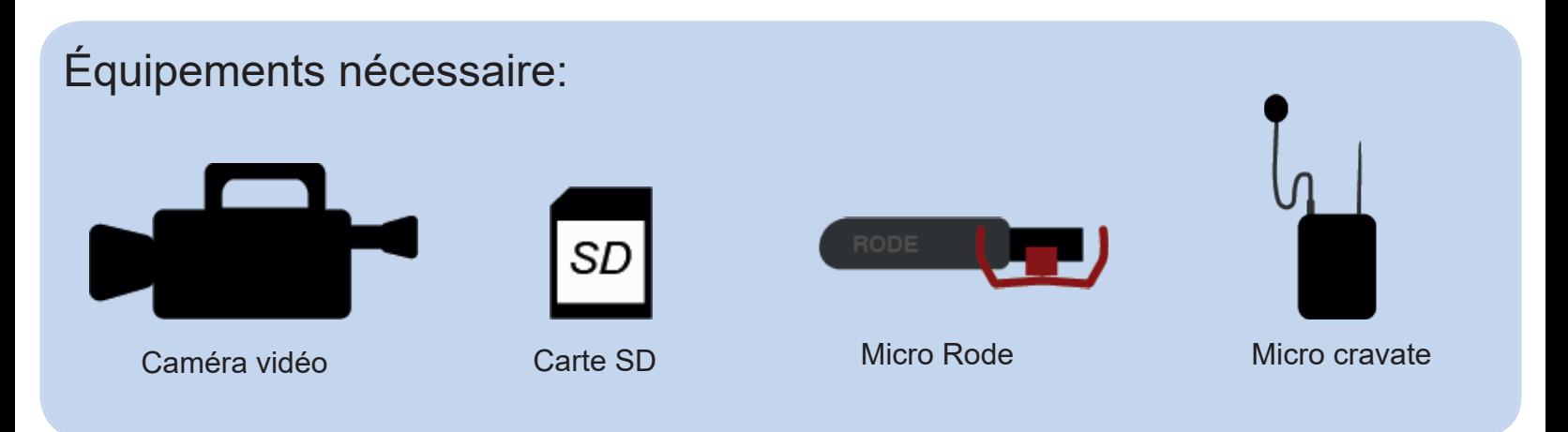

# 1. Installer et allumer la caméra

- 1. Déposer la caméra sur une surface plane ou sur un trépied.
- 2. Retirer le cache objectif situé à l'avant de la caméra.

3. En ouvrant l'écran latéral de la caméra situé à gauche, celle-ci devrait s'ouvrir automatiquement. Sinon, il y a un petit bouton sur le côté de la caméra.

4. Vérifier qu'il y a bien une carte SD dans la caméra en ouvrant le compartiment identifié SD XC situé sur le panneau de contrôle découvert pas l'écran latéral. On peut s'assurer qu'il reste encore de l'espace dans la carte.

5. Afin de s'assurer que la caméra enregistre bien sur une des deux cartes, l'écran latéral doit afficher une icône de carte SD avec A ou B à côté, ce qui indique sur quelle carte SD la séquence vidéo s'enregistrera.

# 2. Ajustement des microphones

1. Il y a deux types de microphones qui peuvent être utilisés sur la caméra vidéo: micro cravate ou le micro Rode (installé sur le dessus de la caméra).

2. Pour installer les micros cravates, se référer à la *Procédure pour l'utilisation des micros sans fil Shure.*

2019.01

3. Pour installer le micro shoe, se référer à la *Procédure pour l'utilisation du micro Rode videomic GO.*

4. Une fois les micros branchés à la caméra, il faut indiquer le type de micro utilisé dans l $\bm{\mathsf{M}}$ le menu de la caméra.

- 5. Cliquer sur *Menu > réglage audio > Selection microphone*.
- 6. Pour les micros cravates, il faut sélectionner MI SHOE MIC.
- 7. Pour le micro Rode, il faut sélectionner STEREO MINI MIC.

8. Il est important de s'assurer que les microphones fonctionnent. Pour ce faire, des barres doivent apparaître sur l'écran de la caméra vis-à-vis le CH1 et le CH2 lorsqu'il y a du son près des micros.

#### 3. Configurer les paramètres de captation

1. Plusieurs paramètres peuvent être configurés afin de personnaliser votre captation. Référez-vous alors au manuel d'instructions, aux tutoriels, ou à l'animateur du Médialab afin d'en apprendre plus. Pour une captation simple et efficace, sélectionner le mode de captation automatique.

#### 4. Procéder à la captation et à l'exportation

- 1. Pour démarrer la captation, appuyer sur le bouton *Start/Stop.*
- 2. Pour terminer la captation, appuyer à nouveau sur le bouton *Start/Stop*.

3. Pour exporter la séquence, il faut éteindre la caméra en appuyant sur le bouton d'alimentation et sortir la carte SD utilisée pour l'enregistrement afin de l'insérer dans le port SD de l'ordinateur. Prendre note que la carte est régulièrement formater et qu'il est préférable d'exporter immédiatement après le tournage.

4. Pour accéder à la vidéo, il faut se rendre sur le dossier de la carte: *SD>PRIVATE>AVCHD>BDMV>STREAM.*

5. Déplacer la vidéo à l'endroit de votre choix.

### 5. Après l'utilisation

- 1. Remettre la carte SD dans la caméra.
- 2. Remettre le cache objectif.
- 3. Éteindre la caméra et le micro Rode, sinon la batterie se videra très rapidement, et la retourner à l'aide au lecteur.

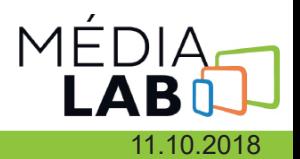